## Dell Precision Mobile Workstation

5000 Series

# Quick Start Guide

Vodič za brzi početak rada Gyors felhasználási útmutató Руководство по быстрому запуску Vodič za brzi početak

## 1 Connect the power adapter and press the power button

Spojite prilagodnik napajanja i pritisnite gumb za uključivanje/isključivanje Csatlakoztassa a tápadaptert, és nyomja meg a tápellátás gombot Подключите адаптер питания и нажмите кнопку питания Povežite adapter za napajanje i pritisnite dugme za napajanje

# $\begin{pmatrix} 0 & 0 & 0 \\ 0 & 0 & 0 \\ 0 & 0 & 0 \\ 0 & 0 & 0 \\ 0 & 0 & 0 \\ 0 & 0 & 0 \\ 0 & 0 & 0 \\ 0 & 0 & 0 \\ 0 & 0 & 0 & 0 \\ 0 & 0 & 0 & 0 \\ 0 & 0 & 0 & 0 \\ 0 & 0 & 0 & 0 \\ 0 & 0 & 0 & 0 & 0 \\ 0 & 0 & 0 & 0 & 0 \\ 0 & 0 & 0 & 0 & 0 \\ 0 & 0 & 0 & 0 & 0 & 0 \\ 0 & 0 & 0 & 0 & 0 & 0 \\ 0 & 0 & 0 & 0 &$

## 2 Finish operating system setup

## $\mathbb Z$  NOTE: If you are connecting to a secured wireless network, enter the password for the wireless network access when prompted.

Završite postavljanje operativnog sustava | Fejezze be az operációs rendszer telepítését | Завершите установку операционной системы | Završite instalaciju operativnog sistema.

## Windows 10

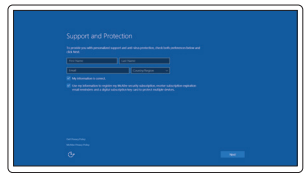

## Set up password for Windows

Postavite lozinku za Windows Állítson be jelszót Windows-ra Установите пароль для входа в Windows Postavite lozinku za Windows

## Connect to your network Spojite se na vašu mrežu Csatlakozzon a hálózatához Подключитесь к сети Povežite se na vašu mrežu

- NAPOMENA: Ako se spajate na sigurnu bežičnu mrežu, unesite lozinku za pristup bežičnoj mreži kada se to zatraži.
- MEGJEGYZÉS: Ha biztonságos vezeték nélküli hálózathoz csatlakozik, adja meg a jelszót a vezeték nélküli hálózati hozzáféréshez, amikor a rendszer erre kéri.
- **ПРИМЕЧАНИЕ:** При подключении к защищенной беспроводной сети введите пароль доступа к беспроводной сети после появления соответствующего запроса.
- NAPOMENA: Ako se povezujete na obezbeđenu bežičnu mrežu, unesite lozinku za pristup bežičnoj mreži kada se to traži.

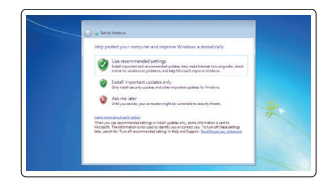

## Protect your computer

Zaštitite vaše računalo Óvja meg számítógépét Защитите свой компьютер Zaštitite vaš računar

## Windows 7

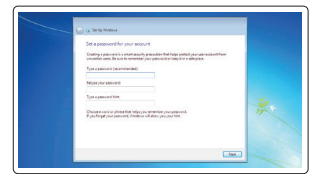

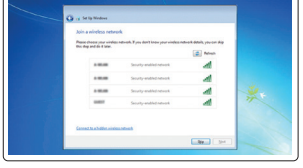

## Ubuntu

## Follow the instructions on the screen to finish setup.

Slijedite upute na ekranu kako biste završili postavljanje. A telepítés befejezéséhez kövesse a képernyőn megjelenő utasításokat. Следуйте инструкциям на экране, чтобы завершить установку. Pratite uputstva na ekranu da biste završili podešavanje.

 $\mathbb Z$  NOTE: If you are connecting to a secured wireless network, enter the password for the wireless network access when prompted.

## Locate Dell apps

Pronađite aplikacije Dell | Dell alkalmazások helyének meghatározása Найдите приложения Dell | Pronađite Dell aplikacije

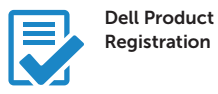

## Register your computer

Registrirajte vaše računalo Regisztrálja számítógépét Зарегистрируйте свой компьютер Registrujte vaš računar

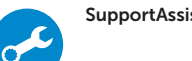

## SupportAssist Check and update your computer

Provjerite i ažurirajte vaše računalo Ellenőrizze és frissítse számítógépét Проверьте и обновите свой компьютер Proverite i ažurirajte vaš računar

## NOTE: An upgrade from Windows 7 32-bit to Windows 10 will require a manual installation of the system drivers. For latest drivers visit dell.com/support.

- NAPOMENA: Nadogradnja 32-bitnog sustava Windows 7 na sustav Windows 10 zahtjeva ručnu instalaciju upravljačkih programa sustava. Posjetite dell.com/support za najnovije upravljačke programe.
- **MEGJEGYZÉS:** Ha 32 bites Windows 7-ről frissít Windows 10-re, a rendszerillesztőprogramokat manuálisan kell telepítenie. A legújabb illesztőprogramokat itt találja: dell.com/support.
- **ПРИМЕЧАНИЕ:** При обновлении с 32-разрядной версии Windows 7 до Windows 10 потребуется вручную установить системные драйверы. Последние версии драйверов можно загрузить на веб-сайте dell.com/support.
- $\mathscr{U}$  NAPOMENA: Nadogradnja sa 32-bitnog operativnog sistema Windows 7 na operativni sisteme Windows 10 će zahtevati ručnu instalaciju sistemskih upravljačkih programa. Posetite veb lokaciju dell.com/support za najnovije upravljačke programe.

Enable Support and Protection

Omogućite podršku i zaštitu Engedélyezze a támogatást és védelmet Включите службу поддержки и

защиты Aktivirajte podršku i zaštitu

## Connect to your network

Spojite se na vašu mrežu Csatlakozzon a hálózatához Подключитесь к сети Povežite se na vašu mrežu

NAPOMENA: Ako se spajate na sigurnu bežičnu mrežu, unesite lozinku za pristup bežičnoj mreži kada se to zatraži.

MEGJEGYZÉS: Ha biztonságos vezeték nélküli hálózathoz csatlakozik, adja meg a jelszót a vezeték nélküli hálózati hozzáféréshez, amikor a rendszer erre kéri.

- **ПРИМЕЧАНИЕ:** При подключении к защищенной беспроводной сети введите пароль доступа к беспроводной сети после появления соответствующего запроса.
- NAPOMENA: Ako se povezujete na obezbeđenu bežičnu mrežu, unesite lozinku za pristup bežičnoj mreži kada se to traži.

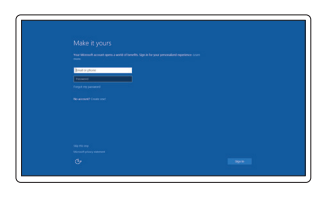

## Sign in to your Microsoft account or create a local account

Prijavite se u vaš Microsoft račun ili izradite lokalni račun Jelentkezzen be Microsoft fiókjába, vagy hozzon létre egy helyi fiókot Войдите в свою учетную запись Microsoft или создайте локальную учетную запись

Prijavite se na vaš Microsoft nalog ili napravite lokalni nalog.

Features

Značajke | Jellemzők | Компоненты | Funkcije

1. Power button

 $\frac{3}{4}$  —  $5 6 -$ 

- 2. Kensington-security slot
- 3. Battery-status button
- 4. Battery-status lights
- 5. USB 3.0 connector with
- PowerShare
- 6. Memory-card reader
- 7. Touchpad
- 8. Headset connector
- 9. Thunderbolt™ 3 connector
- 10. HDMI connector
- 11. USB 3.0 connector with PowerShare
- 12. Power connector
- 13. Camera-status light
- 15. Speaker
- 16. Microphone
- 17. Power-status light
- 18. Microphone
- 19. Speaker
- 20. Service-tag label

**THE REAL PROPERTY OF A SET OF A SET OF A SET OF A SET OF A SET OF A SET OF A SET OF A SET OF A SET OF A** ON7R4TA00

## 14. Camera

- 15. Zvučnik
- 16. Mikrofon
- 17. Svietlo statusa napajanja
- 18. Mikrofon
- 19. Zvučnik
- 1. Кнопка включения/выключения питания
- 2. Гнездо для замка Kensington
- 3. Кнопка состояния аккумулятора
- 4. Индикаторы состояния аккумулятора
- 5. Порт USB 3.0 с функцией PowerShare
- 6. Устройство считывания карт памяти
- 7. Сенсорная панель
- 8. Разъем для головной гарнитуры
- 9. Разъем Thunderbolt™ 3
- 10. Разъем HDMI
- 11. Порт USB 3.0 с функцией PowerShare
- 1. Dugme za napajanje
- 2. Slot Kensington za bravu protiv krađe
- 
- 4. Indikatori za status baterije
- 5. Priključak USB 3.0 sa PowerShare
- 
- 
- 
- 
- 
- 11. Prikliučak USB 3.0 sa PowerShare
- 
- 
- 
- 1. Gumb za uključivanje/isključivanje
- 2. Sigurnosni utor Kensington
- 3. Gumb za status baterije
- 4. Svietla statusa baterije
- 5. USB 3.0 prikliučak s PowerShare
- 6. Čitač memorijske kartice
- 7. Dodirna ploha
- 8. Prikliučak za naglavne slušalice
- 9. Prikliučak Thunderbolt™ 3
- 10. HDMI priključak
- 11. USB 3.0 priključak s PowerShare
- 12. Prikliučak za napajanje
- 13. Svietlo statusa kamere
- 14. Kamera
- 1. Tápellátás gomb
- 2. Kensington biztonsági bemenet
- 3. Akkumulátor állapotielző gombia
- 4. Akkumulátor állapotjelzőfény
- 5. USB 3.0 bemenet PowerShare-rel
- 6. Memóriakártya-olvasó
- 7. Érintőpad
- 8. Headset bemenet
- 9. Thunderbolt™ 3 bemenet
- 10. HDMI bemenet
- 11. USB 3.0 bemenet PowerShare-rel
- 12. Tápellátás bemenet
- 13. Kamera állapotielzőfény
- 14. Kamera
- 
- 
- 3. Dugme za status baterije
- 
- -
- 6. Čitač memorijske kartice
- 7. Dodirna tabla
- 8. Prikliučak za slušalice
- 9. Prikliučak Thunderbolt™ 3
- 10. Priključak HDMI
- 
- 12. Priključak za napajanje
- 13. Indikator za status kamere
- 14. Kamera
- 15. Zvučnik
- 16. Mikrofon
- 17. Indikator za status napajanja
- 18. Mikrofon
- 19. Zvučnik
- 20. Etiketa sa servisnom oznakom

15. Hangszóró 16. Mikrofon

17. Tápellátás állapotjelzőfény

20. Servisna oznaka

18. Mikrofon 19. Hangszóró 20. Gyári szám címke

- 12. Разъем питания
- 13. Индикатор состояния камеры
- 14. Камера
- 15. Динамик
- 16. Микрофон
- 17. Индикатор питания
- 18. Микрофон
- 19. Динамик
- 20. Наклейка с сервисным кодом

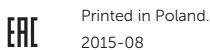

#### Product support and manuals

Podrška i priručnici za proizvod Terméktámogatás és útmutatók Поддержка продукта и руководства Podrška za proizvode i priručnici

Dell.com/support Dell.com/support/manuals Dell.com/support/windows Dell.com/support/linux

#### Contact Dell

Kontaktirajte Dell | A Dell elérhetőségei Свяжитесь с Dell | Kontaktirajte kompaniju Dell

#### Dell.com/contactdell

## Regulatory and safety

Regulative i sigurnost | Előírások és biztonság Соответствие нормативным требованиям и техника безопасности | Propisi i bezbednost

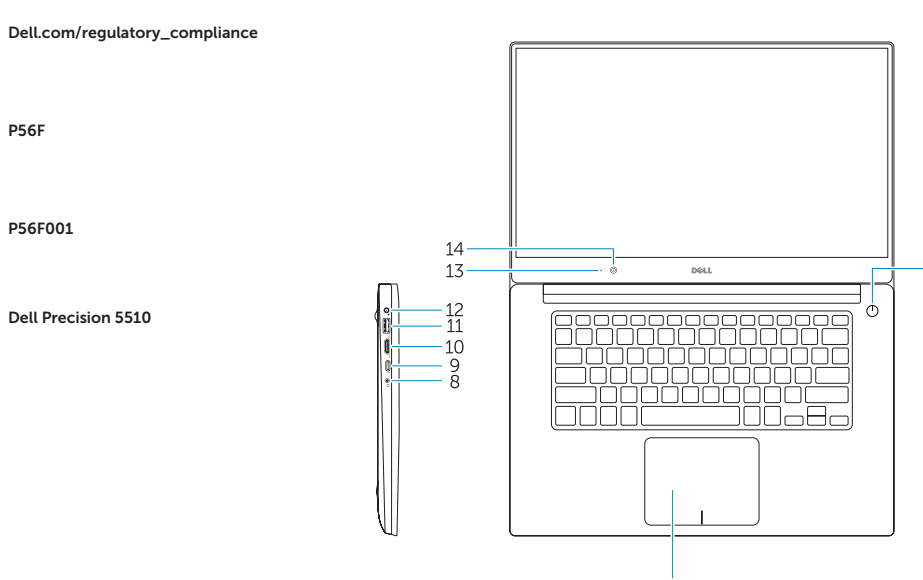

## 16 17 18  $19$

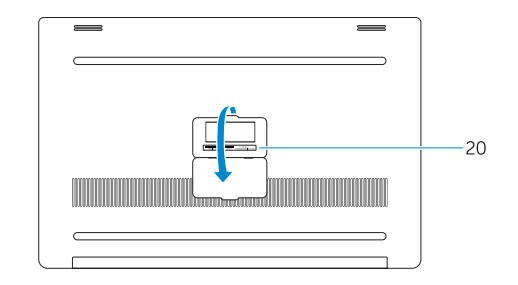

## Regulatory model

Regulatorni model | Érintett modell Модель, соответствующая нормативным требованиям | Model propisa

P56F

### Regulatory type

Regulatorna vrsta | Érintett típus Тип, соответствующий нормативным требованиям | Vrsta propisa

P56F001

#### Computer model

Model računala | Számítógép típusa Модель компьютера | Model računara Dell Precision 5510

© 2015 Dell Inc. © 2015 Microsoft Corporation. © 2015 Canonical Ltd.